# **Text Mark settings**

When setting text mark properties, you can type plain text and optionally include text-mark variables that derive their values from a variety of sources. You can also set default font information on the **Marks** tab in the Preferences dialog box.

**Note:** Set the default text-mark font properties on the **Marks** tab in the Preferences dialog box.

**Text**

Type the mark text, which can include text-mark variables such as \$Job\_Title.

## **Text Size**

Type the text height in points.

#### **Script**

Select **Roman** or **CJK** to set the corresponding text-mark font that is defined on the **Marks** tab in the Preferences dialog box.

#### **Rotation**

Select the number of degrees to rotate the mark image clockwise around the mark anchor point.

#### **Vertical Text**

Select this check box if vertical characters will be used in the marks. The appearance of vertical characters depends on the mark rotation.

## Rotation when **Vertical Text** is selected:

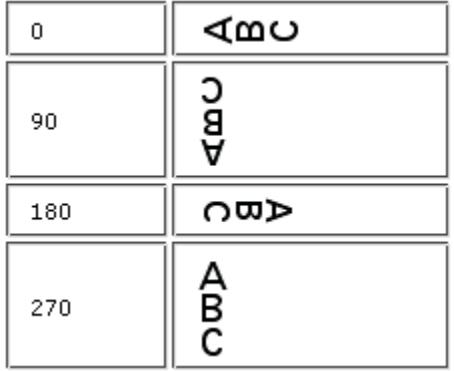

# Rotation when **Vertical Text** is not selected:

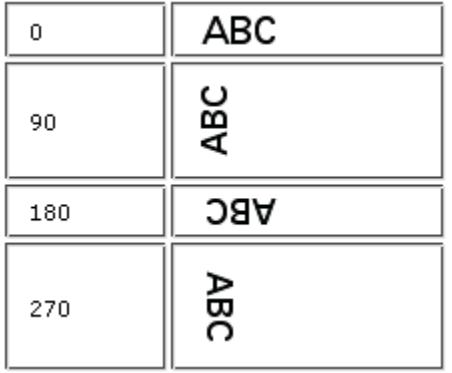

#### **Flat Identifier Text**

Select this check box to place the text mark in the same place on each press-sheet side. For example, you might use this mark to identify the color separation per plate, using the \$Color or \$ColorNum text-mark variable.

#### **Text Anchor**

Click a reference point on the diagram, which represents the left edge of the first text-mark character.